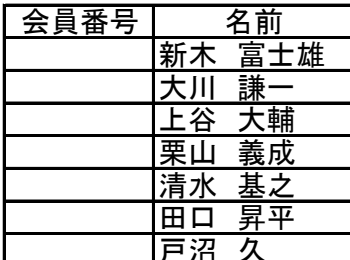

新木さんの番号に「0001」と入力はしてみたけれど Enterで確定したら、「1」だけ?

これを回避するには幾通りものやり方はある。 「文字列」として入力する方法で、覚えておいて損はない。

大川さんからやってみよう。

「0002」と入力する前に、「'」(クオーテーション、7のシフト)を入れる。続けて「0002」を打つ。 確定すると「'」は消え「0002」だけが残る。(配置は中央に)

新木さんも「'0001」で新番号を振ってあげよう。オートフィルも使える。

セルの左上に目障りな三角マークが出ます。セルをアクティブにするとエラーボタンが 現われ、クリックすると7項目ほど書いてあります。要は「数値を文字列として保存」してる などと云ってきます。目障りだったら4か5番目の「無視する」にチェックを入れ消して下さい。

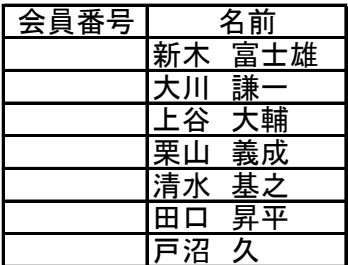

エクセル理解者は断然「セルの書式設定」から「表示形式」で。

書式を指定する箱に「0001」という書式もあるの? オリジナルのものを作っちゃう。 ないね。だから独自で作る。「ユーザー定義」はそのためにある。

(B5に1を入れる) 位置を中央にしよう。 新木さんだけやってみよう。新木さんは1番だから1だけ入れよう

B5セルを選択→右クリック→セルの書式設定→表示形式→ユーザー定義 「種類」に「0000」を入れればいい。

あとはコピーして更に「貼り付けオプションボタン」をクリックして「連続データーを 選べば「0000」形式の連番が作れる。

この場合、会員番号は数字として認識されており、足し算もできる。 会員番号を足してもしょうがないが。

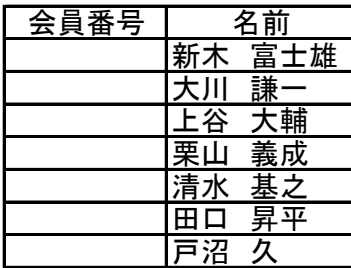

### ●番号の前にアルファベットを追加せよ

前に作った会員番号は数字4桁で表示するものだったが、 数字の前にアルファベットを追加するケースも結構ある。 これは制限付きではあるが、これも対応できる。

Coolを頭に付けてみよう。新木さんは「Cool 0001」になるはず。

頭にアルファベットを付ける場合、注意が必要。既に優先利用の記号があるからだ。 例えば、「M」は月を表し「Y」は年を表す記号のため利用できない。他にもある。

面倒だが初めから"○○"のように"で囲むとよい。 Coolと0001との間にスペースや「- |を入れると見やすい。どうするか?

先ず、新木さんの会員番号(B5)に1を入れよう。位置は中央。 B5セルを選択→右クリック→セルの書式設定→表示形式→ユーザー定義。 「種類」に「"Cool"0000」を入れればいい。 Coolと0000がくっついて見づらい。

「"Cool-"0000」など工夫するといい。 あとは、連番コピー(Ctrlキー)

試しにTOBを直接使ってみる。 "使えません"と言って来る。  $"$ TOB $"$ ならOK。 「TOB」とは、取手おもちゃ病院の略字で、別の意味が「Take Over Bid」の略語で、 「株式公開買い付け」の事です。

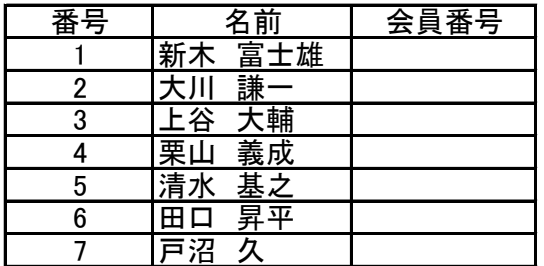

### ●満を持して TEXT 関数の登場

 $\leftarrow$  =TEXT(B5,"0000")

TEXT関数は文字列関数の一つです。

=TEXT(数値,表示形式)

6 田口 昇平 指定した表示形式で値(指定セルの値)を表示する。

## TEXT関数で会員番号を作る。

小手調べに、TEXT関数を使ってB列にある番号から「0001」形式の会員番号を作る。

D5セルに =TEXT(B5,"0000") を入力。 あとはオートフイルで。

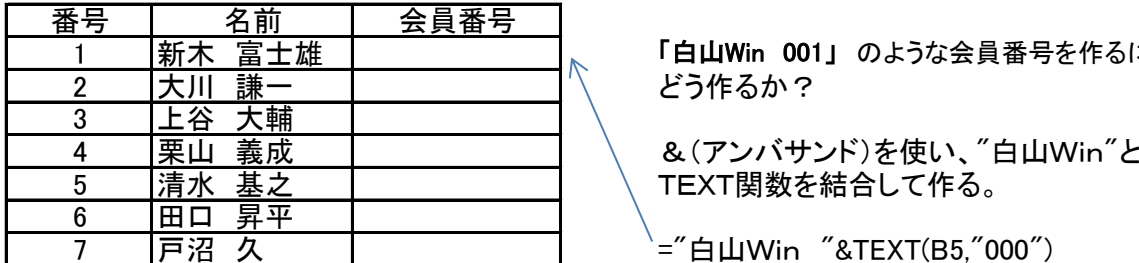

TEXT関数で会員番号を作る。

D5セルに ="白山Win "&TEXT(B5,"000") を入力。

半角スペースあり

あとは、オートフィルで。

どう作るか? 「白山Win 001」 のような会員番号を作るには

 $\hat{f}$  ="白山Win "&TEXT(B5,"000")

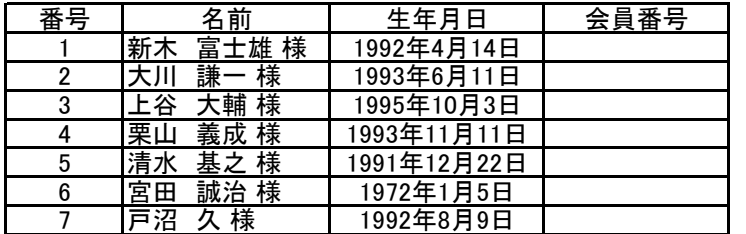

← TOB-040001 と4月の誕生月を No. の中に仕込みたい。

今回は「取手おもちゃ病院」のTOBを 略字として最初に入れる。

#### TEXT関数で誕生月を会員番号に仕込む。

E5セルに ="TOB- "&TEXT(D5,"MM")& TEXT(B5,"0000")を入力。 コピー用 ="TOB- "&TEXT(D5,"MM")& TEXT(B5,"0000")

式の説明:①TOB(取手おもちゃ病院の略)を頭に入れる。 ②&で繋いで、TEXT関数、(D欄)生年月日のMM即ち月を取り出し2桁表示MM。 ③&で繋いで、TEXT関数、(B欄)番号を"0000"の4桁で表示。

あとはオートフィルで。

この表には名前の後ろに"様"が付けられています。これも「書式設定」から入れています。 @は、入力されているデータを指します。書式設定は、「@ "様"」になっています。

会員番号完成後、D欄を「非表示」にすると良い。